# **AC-Stromsensor**

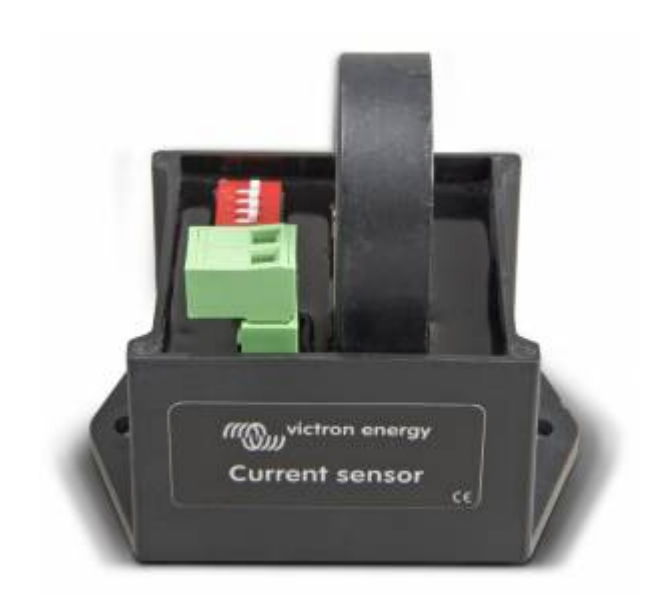

## **Einführung**

Verwenden Sie den AC-Stromsensor zur Messung und Visualisierung der Solarproduktion eines PV-Wechselrichters. Die Messungen werden auf dem GX-Gerät und im VRM Portal angezeigt.

Der Sensor ist ein einfacher externer Stromsensor, der den AC-Strom misst. Zusammen mit den Spannungsmessungen wird die Scheinleistung (VA) und die Energie (kWh) berechnet. Der Sensor kann entweder an den AUX-Eingang oder an den Temperatur-Eingang von Multi und Quattro Wechselrichtern/ Ladegeräten angeschlossen werden.

Der AC-Stromsensor ist eine von mehreren Optionen zur Visualisierung des Solarertrags in einem Victron-System.

## **Specifications**

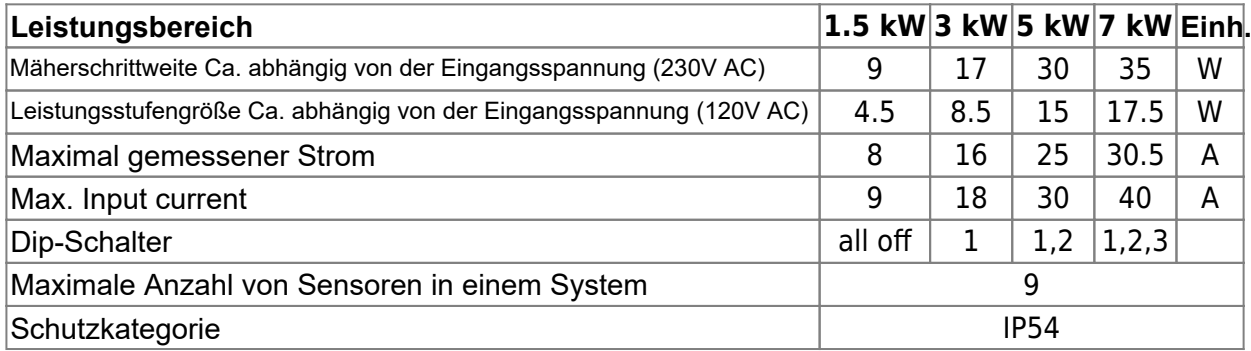

#### **Multi und Quattro Hardware-Anforderungen**

- 1. Der Multi oder Quattro muss mit dem neuen Mikroprozessor ausgestattet sein: Stellen Sie sicher, dass die 7-stellige Versionsnummer der Firmware, wie sie auf dem Mikroprozessor angegeben ist, mit 26 oder 27 beginnt. Alte und daher inkompatible Steuerplatinen haben eine Firmware-Version, die mit 19 oder 20 beginnt.
- 2. Der TEMP-Sense-Eingang aller Multis und Quattros ist für den Wechselstromsensor geeignet.
- 3. Der AUX-Eingang ist jedoch nicht, siehe Seriennummernliste unten, um Ihre Hardware zu überprüfen.
- 4. Der Multi oder Quattro muss an den VE.Bus-Anschluss der Color Control GX angeschlossen werden: Die Anzeige funktioniert nicht, wenn sie mit einem VE.Bus-zu-VE.Can-Schnittstellenkabel an den VE.Can-Anschluss angeschlossen wird.
- 1. Bei den Multiplus-II-Hardwarerevisionen 0 bis 8 befindet sich der AUX-Eingang am RJ12- Anschluss, Pin 1 und 5. Siehe Anhang A des Multiplus-II-Handbuchs. Bei späteren Revisionen ist der AUX-Eingang wieder als normaler Anschluss verfügbar.
- 2. Dieser Wechselstromsensor (CSE000100000) darf nicht mit dem spezifischen Stromwandler 100A:50mA für MultiPlus-II (Teilenummer CTR110000500) verwechselt werden.

#### **Installation**

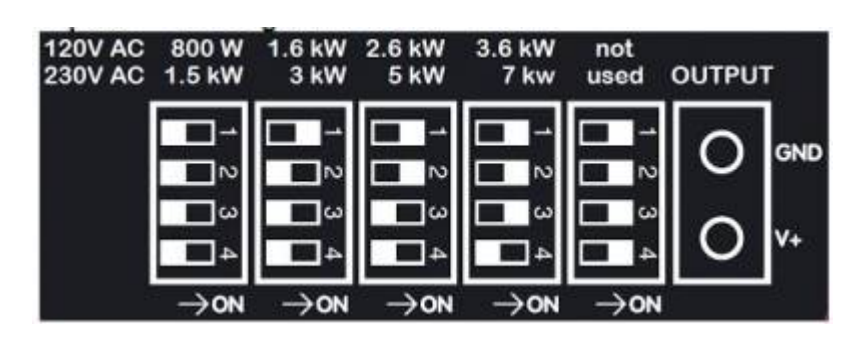

- 1. Ziehen Sie eine der AC-Leitungen des PV-Wechselrichters durch den AC-Stromsensor.
- 2. Schließen Sie den Sensor an den AUX- oder TEMP-Sense-Eingang eines Wechselrichters, Multi oder Quattro in der gleichen Phase an, in der der Stromsensor gemessen wird.
- 3. Stellen Sie den Leistungsbereich mit den DIP-Schaltern ein. Wählen Sie die Leistung gleich oder höher als die maximal zu erwartende Leistung. Bei einer 4 kW-PV-Anlage ist die richtige Einstellung des DIP-Schalters beispielsweise 5 kW.
- 4. Mehrphasige Anlagen: Fügen Sie für jede Phase des PV-Wechselrichters einen AC-Stromsensor hinzu. Verdrahten Sie ihn mit dem Multi in derselben Phase.

#### **Konfiguration**

- 1. Stellen Sie sicher, dass die Software im Wechselrichter/Ladegerät 2xx oder höher ist.
- 2. Parallel- und Dreiphasensysteme: Stellen Sie zuerst den Parallel- oder Dreiphasenbetrieb ein.
- 3. Verwenden Sie dann VEConfigure3, um den Assistenten "Wechselstromsensor" hinzuzufügen und zu konfigurieren.
- 4. Parallel- und Dreiphasensysteme: Fügen Sie den Assistenten zu jedem Multi oder Quattro hinzu, an den ein Wechselstromsensor angeschlossen ist.
- 5. Das GX-Gerät benötigt mindestens die Software-Version 1.30, wir empfehlen jedoch eine neuere Version.
- 6. Wählen Sie das richtige Profile auf dem GX-Gerät: Einstellungen  $\rightarrow$  Systemeinstellung.

#### **Kompatibilitätsliste**

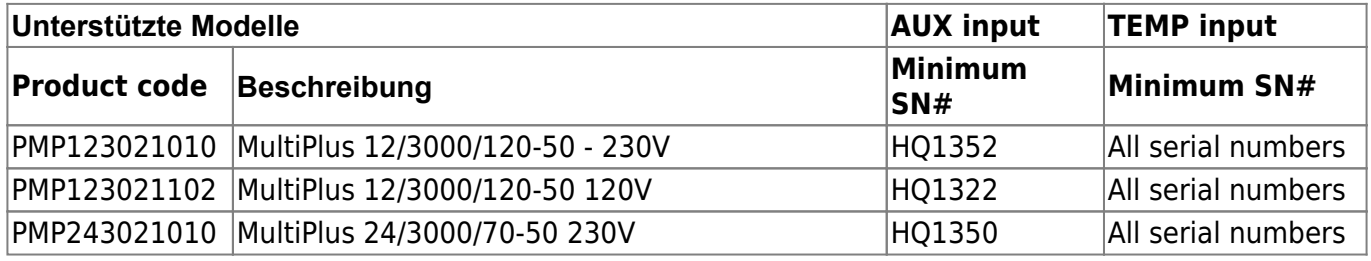

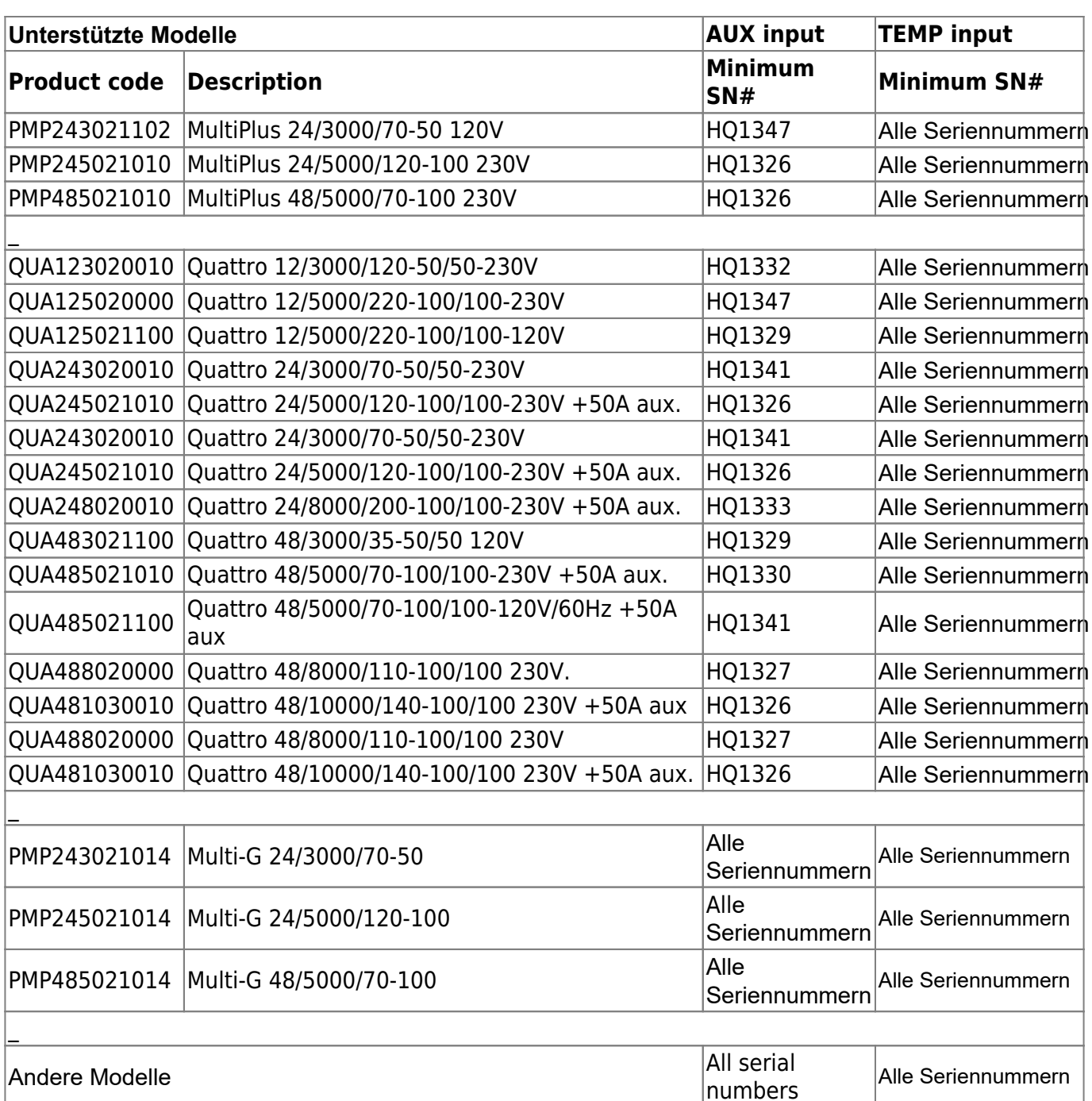

# **DISQUS**

[View the discussion thread.](https://victronwiki.disqus.com/?url=ref)

From: <https://www.victronenergy.com/live/> - **Victron Energy**

Permanent link: **[https://www.victronenergy.com/live/ac\\_current\\_sensor:start](https://www.victronenergy.com/live/ac_current_sensor:start)**

Last update: **2019-08-15 12:40**

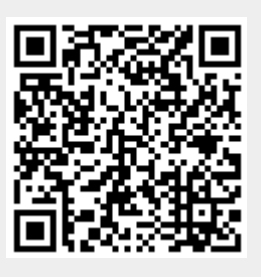